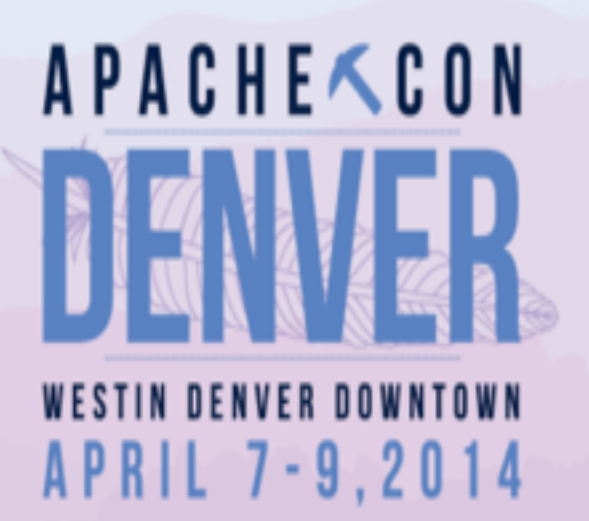

## Apache JSPWiki

Presented For The Apache Foundation By **DI LINUX FOUNDATION** 

# What Is Apache JSPWiki

- **Open source WikiWiki engine**
- Built around standard JEE components
	- $\blacktriangleright$   $\blacktriangleright$   $\blacktriangler$
	- ‣ Servlets

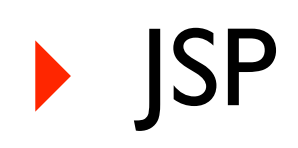

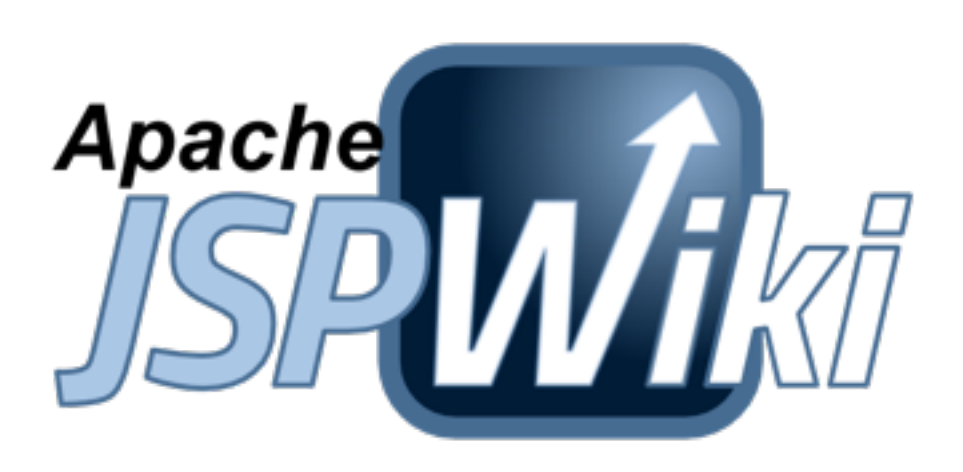

## Short History

- Founded by Janne Jalkanen in 2001
- Entered Apache Incubator in 2008
- Apache top-level project since July 2013

## Why I'm Standing Here

- Long-standing interest in knowledge management and information sharing tools
- Met Janne Jalkanen at ApacheCon 2008
- Contributed "Wiki On A Stick" distribution
- *Birth of a Feather Talk* at ApacheCon 2010
- Became JSPWiki mentor in 2012

## **Knowledge Management Information Sharing**

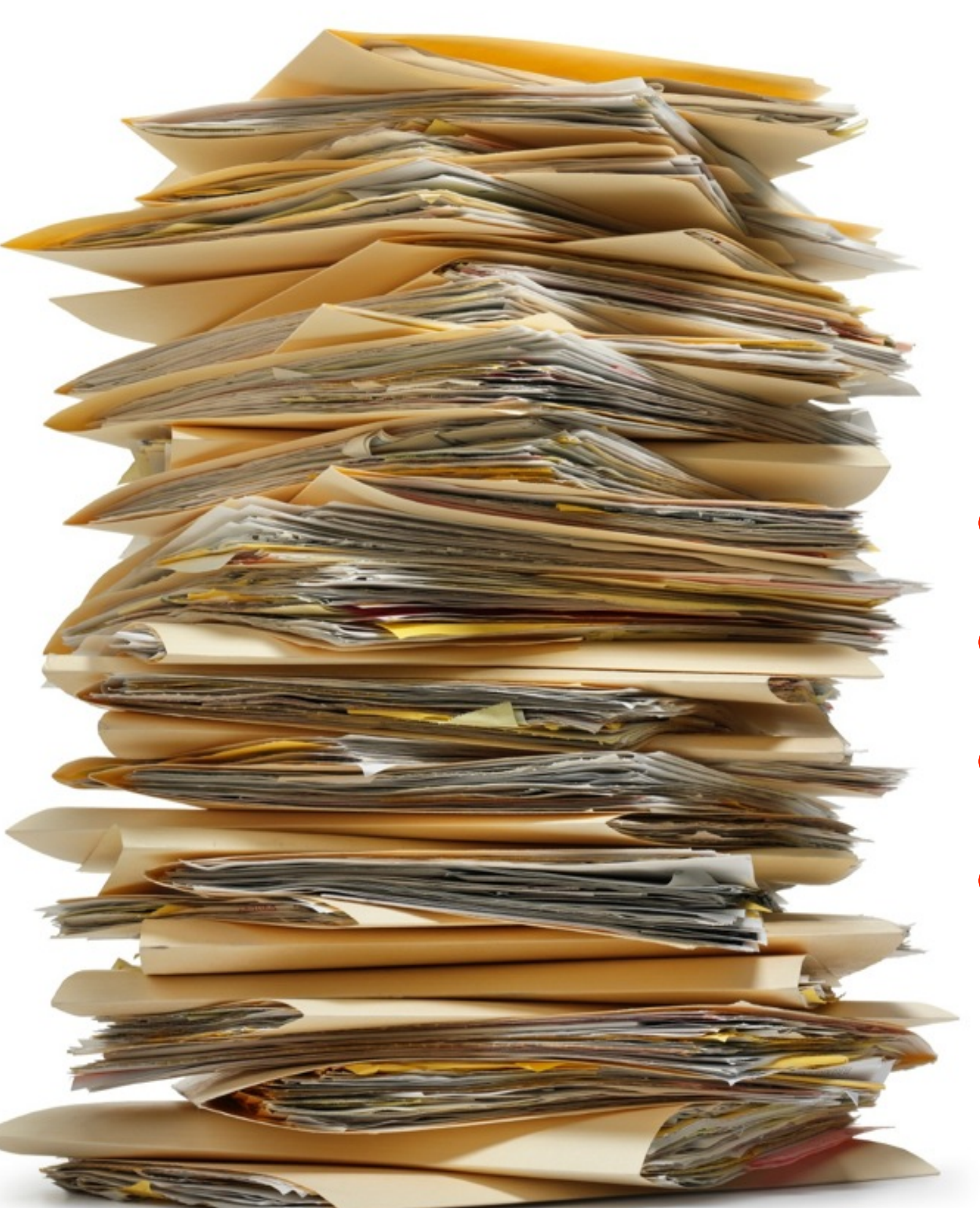

- Hard to update
- Hard to search
- Hard to share
- **Hard to backup**

# More Modern Approaches

- Plain old text files
- nvAlt
- Evernote
- SharePoint Server

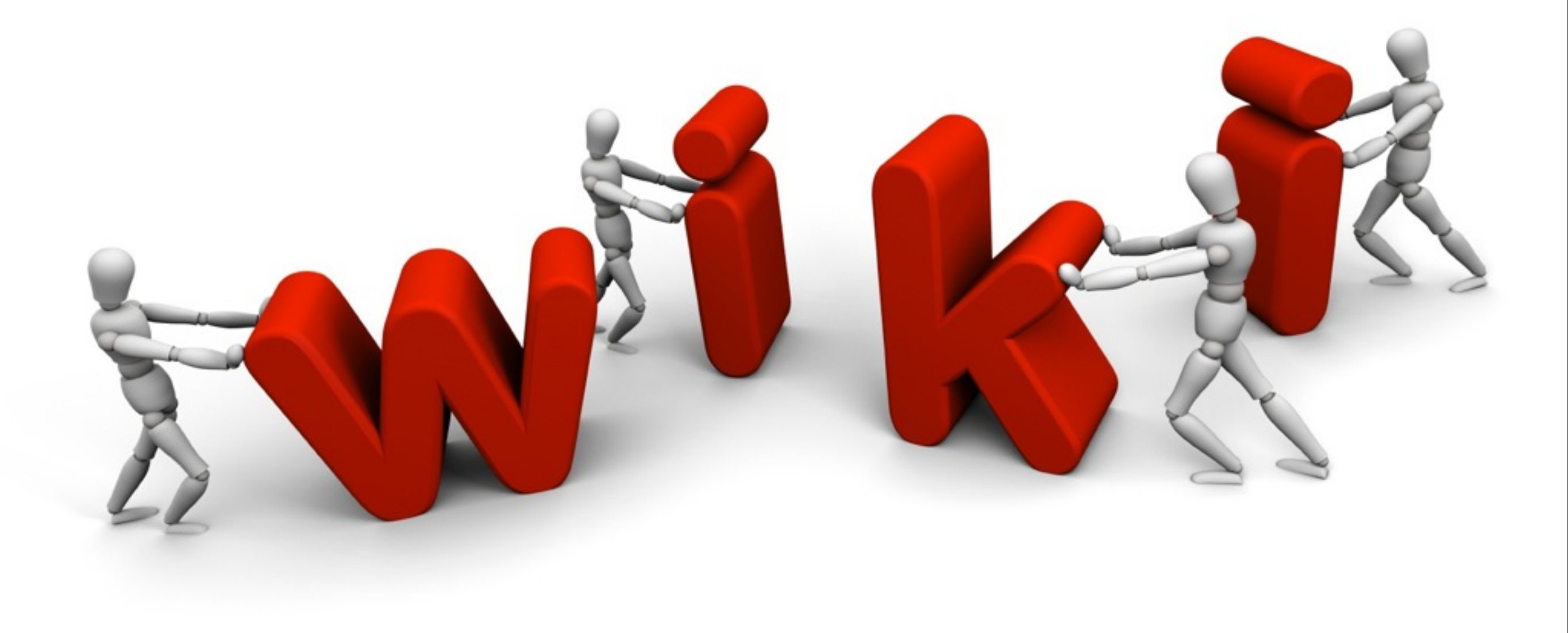

## Choosing A Wiki

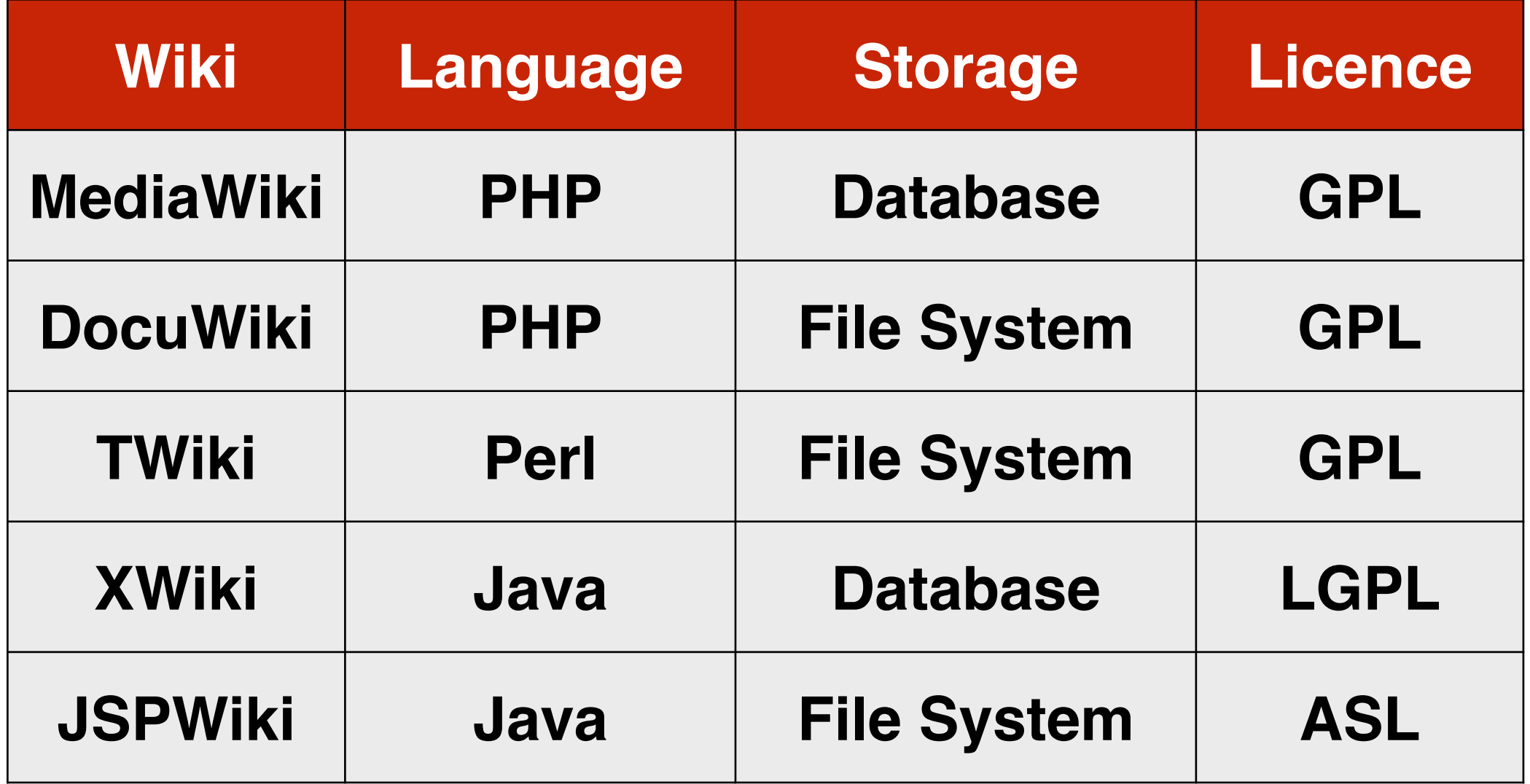

[www.wikimatrix.org](http://www.wikimatrix.org) list more than 100 different implementations

## **"The most popular Wiki does not necessarily need to be the right Wiki for your needs!"**

**Quote from [www.wikimatrix.org](http://www.wikimatrix.org)**

## My Personal Needs

- Personal and department usage
- Need to work offline
- Wiki spaces to separate content
- File-based textual wiki content
	- ‣ Dropbox
	- ‣ Version control
	- ‣ Content migration

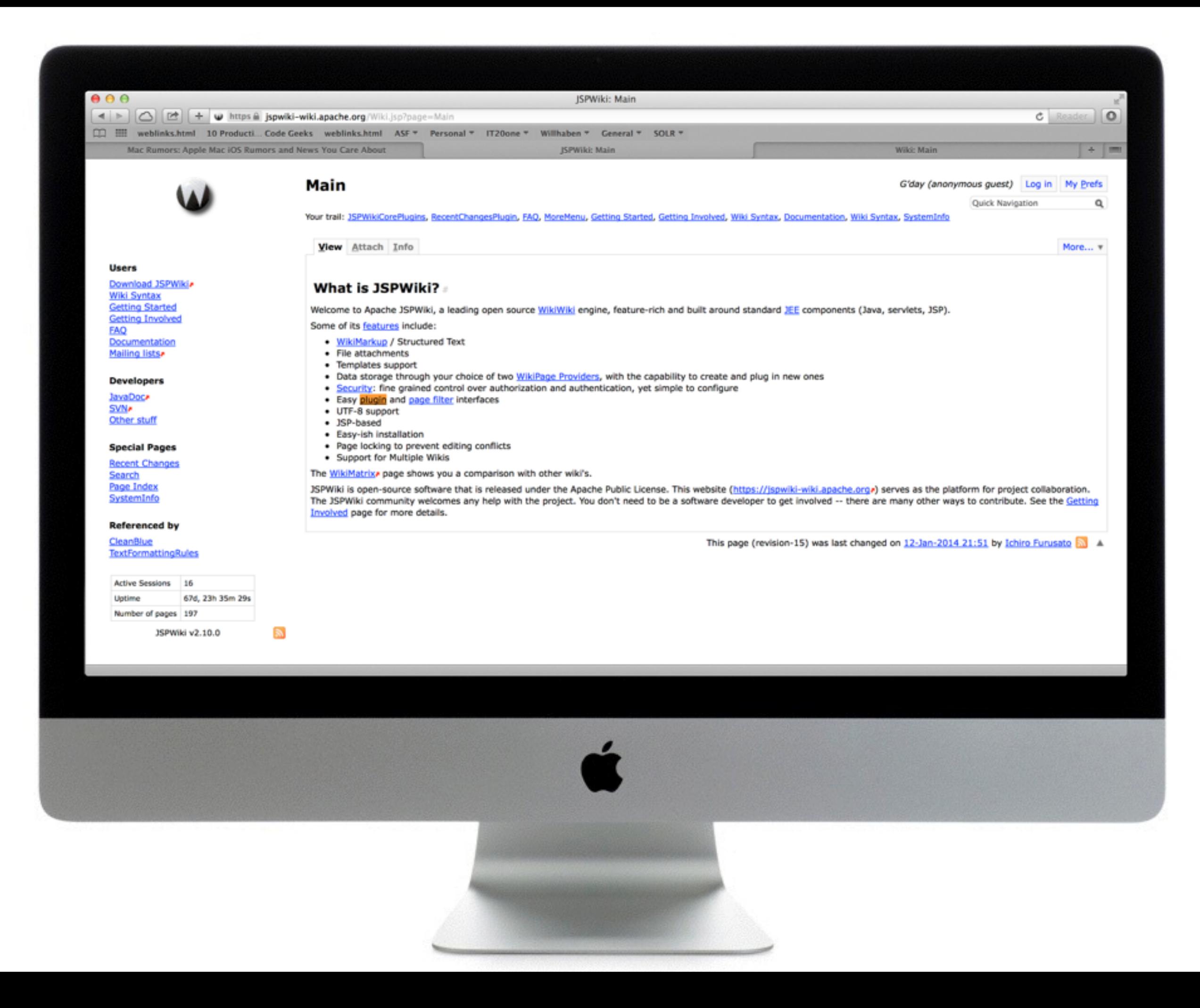

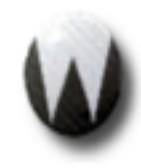

### **Useful Git Commands**

G'day, sgoeschl (not logged in) Log in | My Prefs

Quick Navigation

Your trail: Main, WorkingOnTheCommandLine, UsefulSSHCommands, Main, WorkingOnTheCommandLine, UsefulShellCommands

**View** Attach Info

Edit More... v

Q

- Main page
- Find pages
- Unused pages
- Undefined pages
- Page Index
- SystemInfo

JSPWiki v2.10.1-svn-11

### **Useful Git Commands**

#### - Table of Contents

#### **Useful Git Commands**

Setting up a Repository at GitHub **Pushing Changes to GitHub** Cloning a Remote Git Repository Pulling the Changes from a Remote Repository Show branches, tags in git log Show changes of the current directory Revert the uncommitted local changes Undo your the last commit Create and work on a branch **Useful GIT Aliases** 

### Setting up a Repository at GitHub

In this example we create a 'jspwiki-personal' project on github and add our personal wiki found at "WikiOnAStick/data/wiki".

```
$ cd data/wiki
$ git init
$ git add.
$ git status
$ git commit -m 'Initial import'
$ git remote add origin git@github.com:sgoeschl/jspwiki-personal.git
$ git push origin master
```
#### **Pushing Changes to GitHub**

In this example we update the page "UsefulGitCommands" and would like to commit the changes locally and push the changes to GitHub

\$ git status \$ git add.

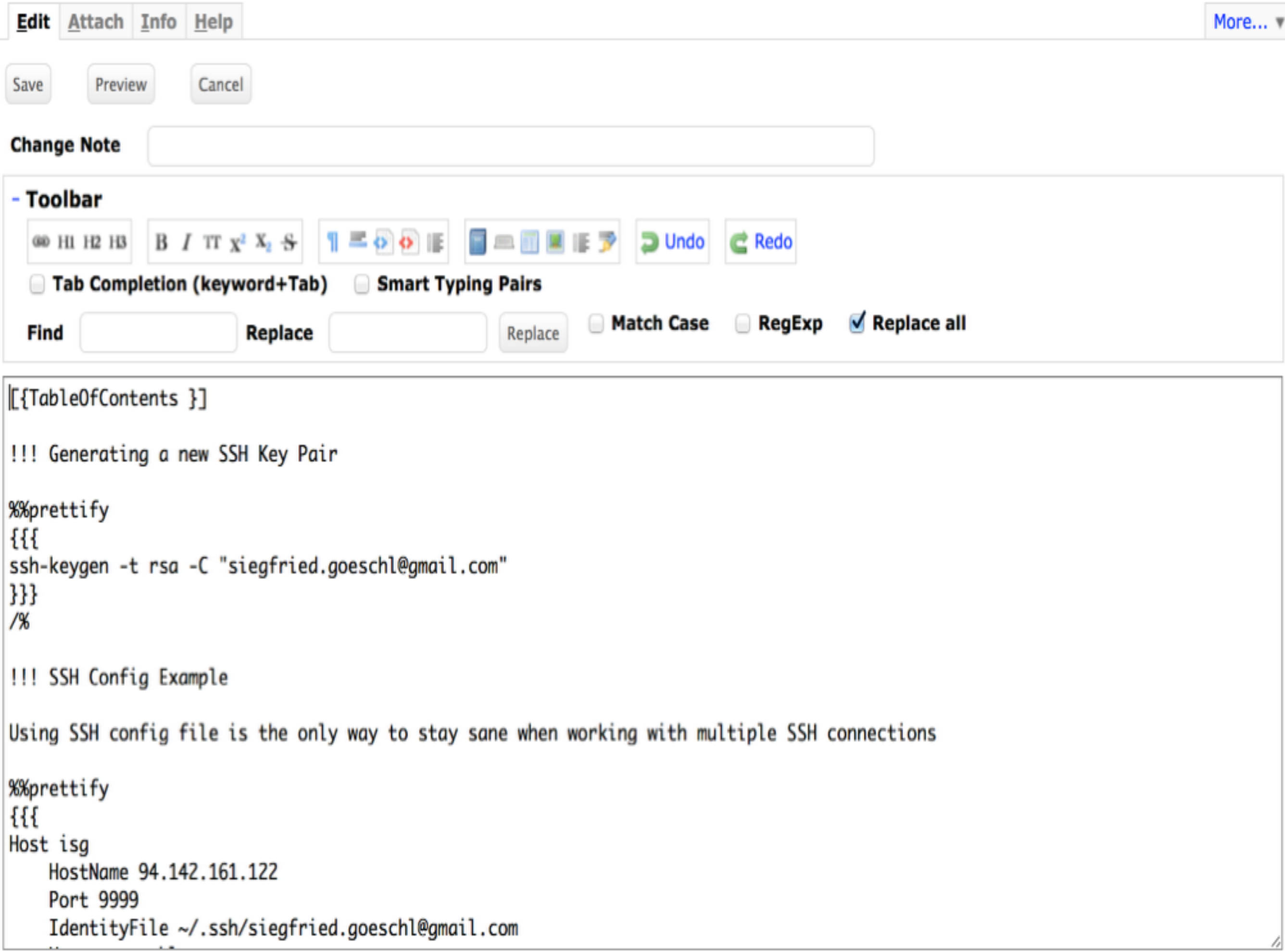

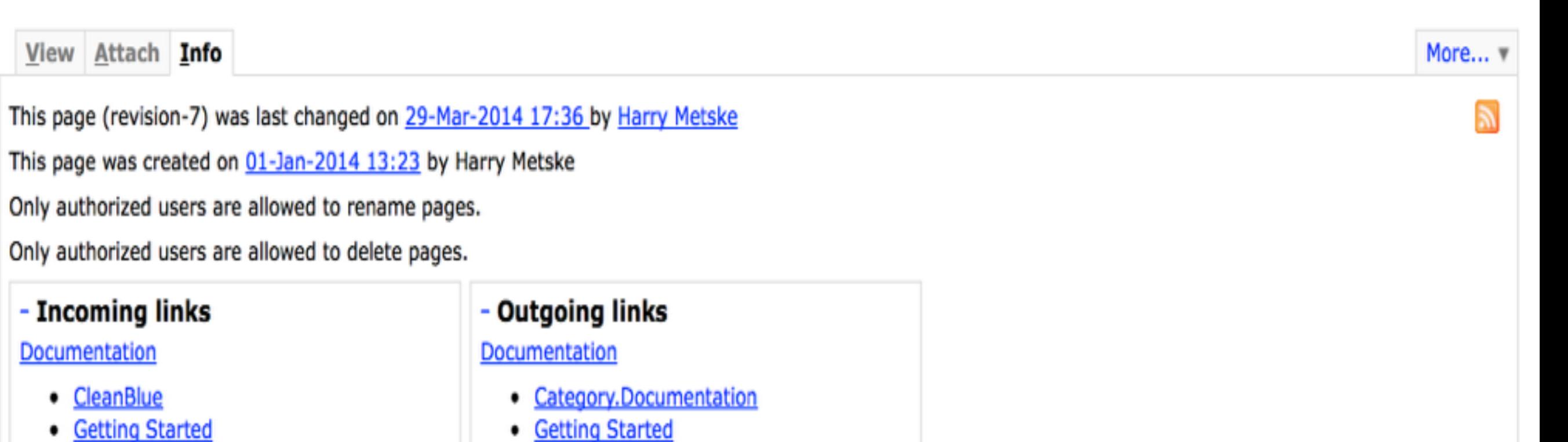

- **InstallingPlugins** ٠
- · **JSPWikiDocumentation**
- LeftMenu

 $\blacksquare$ 

 $\bullet$  NewIn2.10

- Search · Wiki Syntax
- · Wiki.Admin.Security
- · WikiFilters

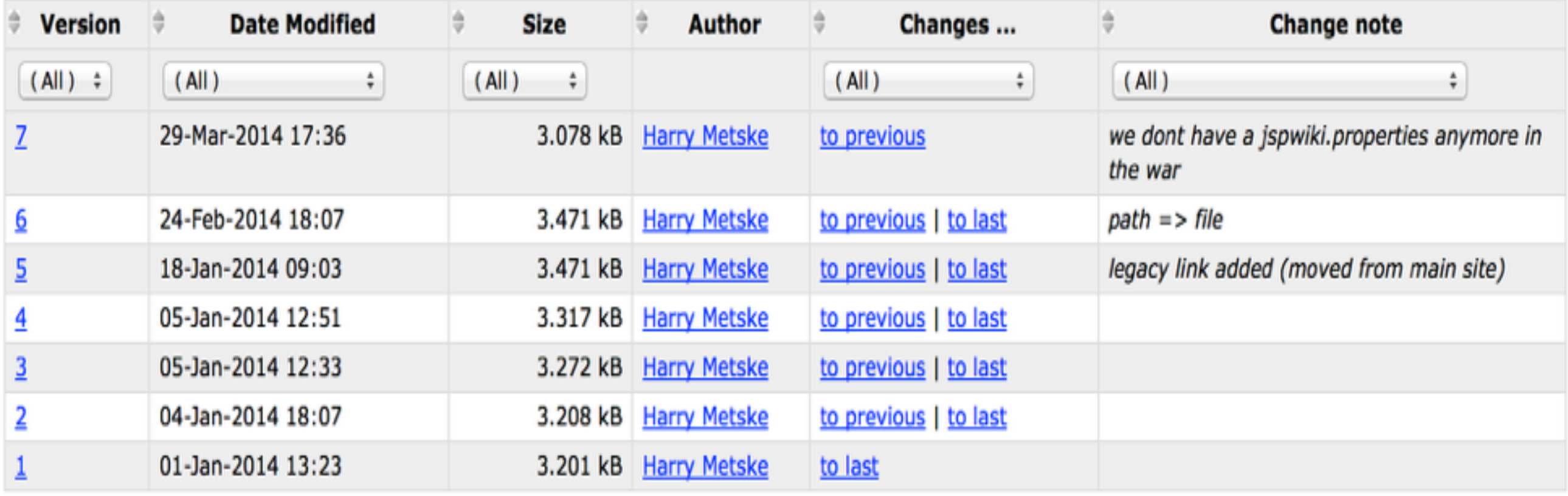

This page (revision-15) was last changed on 12-Jan-2014 21:51 by Ichiro Furusato

#### + Incoming links

 $\frac{2013 \text{ }16.35 \text{ by many precise}}{1 \text{ to the page.}}$ <br>d to delete pages.

### - Difference between version  $\boxed{15 \div}$  and  $\boxed{14 \div}$

#### At line 3 changed one line

Welcome to Apache JSPWiki, a leading open source [WikiWiki] engine, feature-rich and built around standard JEE components (Java, servlets, JSP).

Welcome to Apache JSPWiki, a leading open source [WikiWiki] engine, feature-rich and built around standard [JEE] components<br>(Java, servlets, JSP).

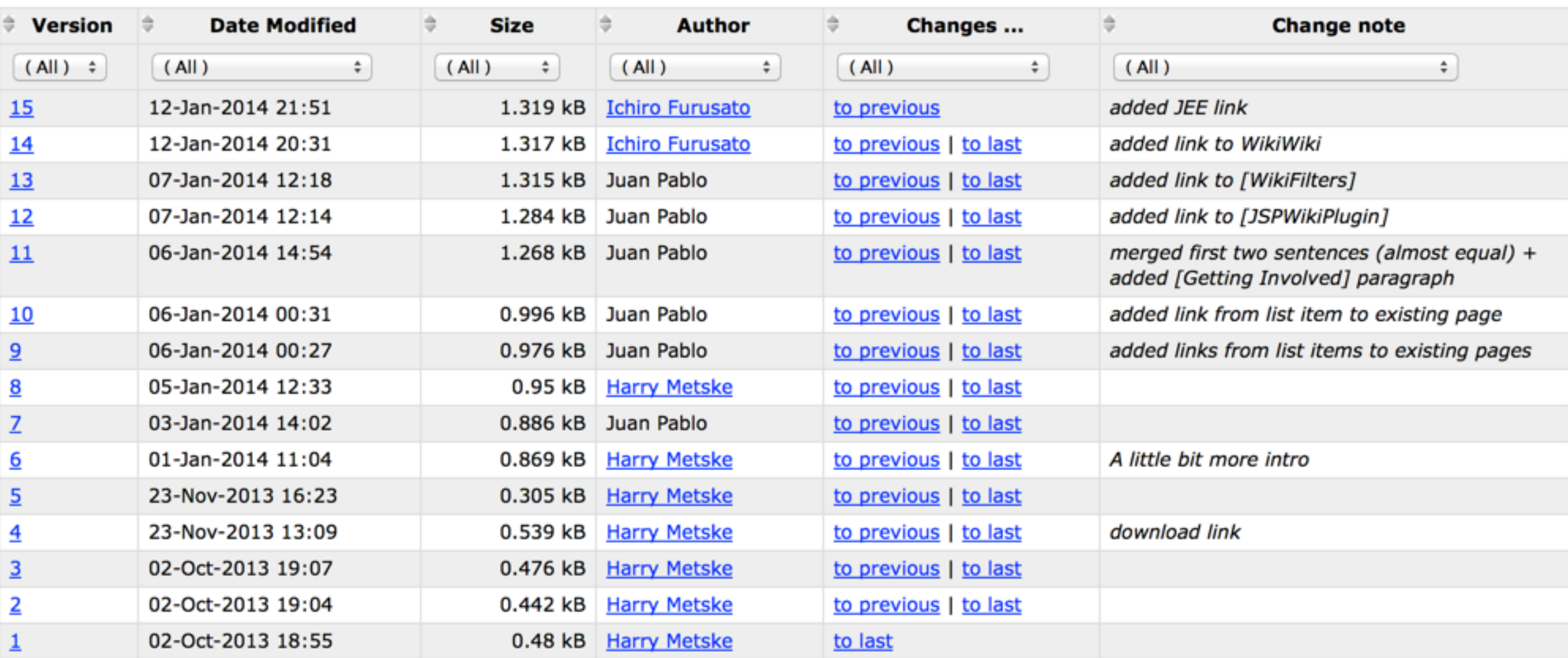

### **Search**

Q

### Quick Navigation

Your trail: Getting Involved, JSPWikiCorePlugins, RecentChangesPlugin, FAQ, MoreMenu, Getting Started, Getting Involved, Wiki Syntax, Documentation, Wiki Syntax

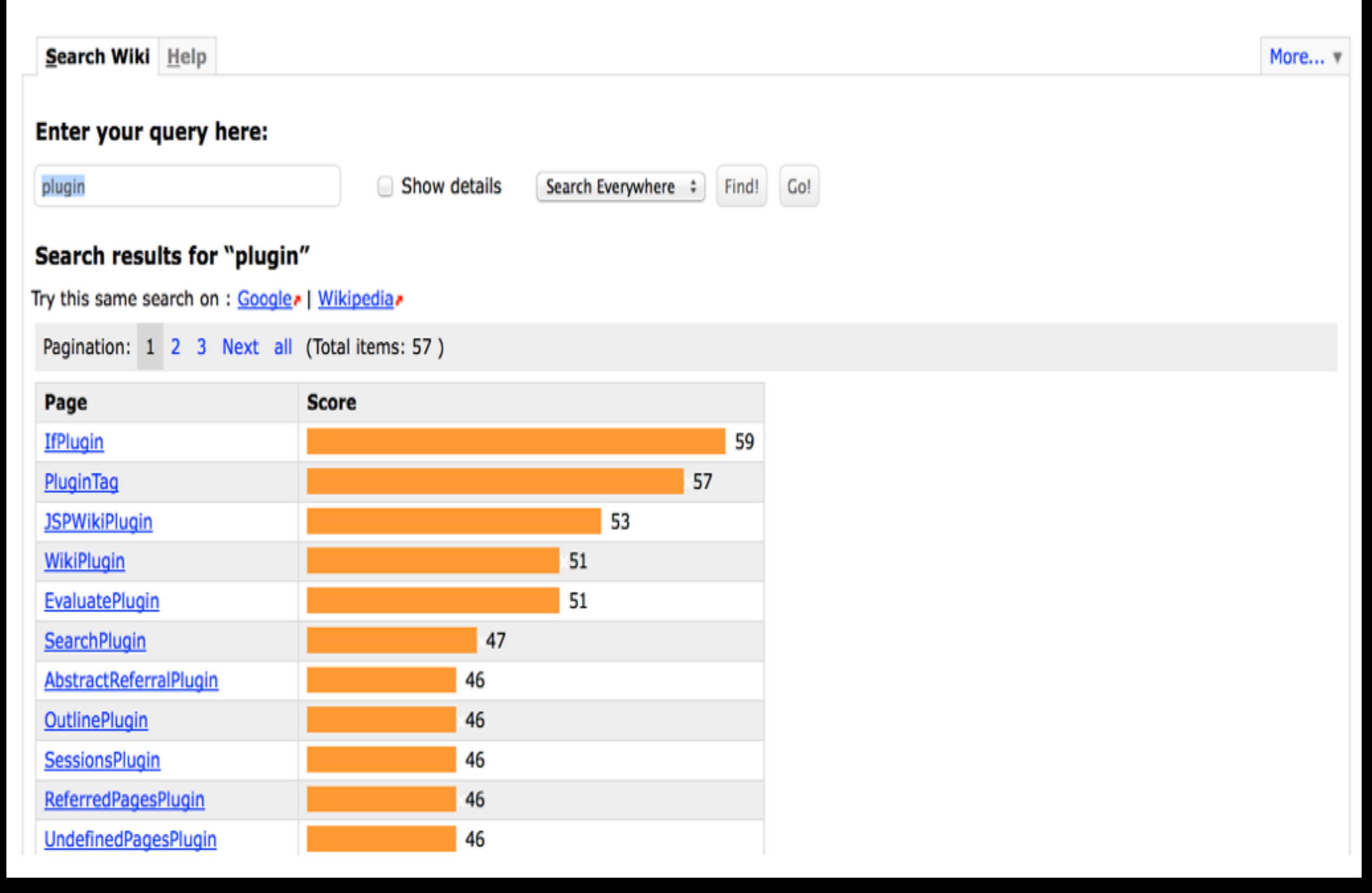

A JSPWiki plugin is a software component installed as part of the wiki that can automate actions on wiki pages. Some of JSPWiki's features are implemented as plugins. These JSPWiki Core Plugins are available in all out-of-thebox installations. The well known PageIndex or RecentChanges pages contain little more than a plugin!

JSPWiki lets you create your own plugins. These are just simply Java classes that implement the org.apache.wiki.api.plugin.WikiPlugin interface and can be found somewhere in your classpath. The plugins work so that when you reference a plugin on a wiki page, the plugin is invoked and its output is inserted verbatim into the page.

### Usage #

The long formal form to insert a plugin in a wiki page is:

[{INSERT <plugin class> WHERE <param1=value1>,<param2=value2>,...}]

If a parameter contains spaces, you can use single quotes (') around the parameter. **INSERT** and WHERE are optional and can be omitted:

```
[\{-\text{plane}, \ldots\}]
```
such as:

```
[{CurrentTimePlugin format='yyyy.MM.dd G \'at\' hh:mm:ss z'}]
```
whose output is:

```
2014.04.06 AD at 11:07:39 UTC
```
### **Page Index** G'day, User (not logged in) Log in My Prefs Quick Navigation Q Your trail: Main, PageIndex, SystemInfo View Attach Info Edit More... v This is an alphabetical list of all pages in this Wiki.  $\underline{A}-\underline{C}-\underline{E}-\underline{F}-\underline{I}-\underline{L}-\underline{M}-\underline{O}-\underline{P}-\underline{R}-\underline{S}-\underline{T}-\underline{U}-\underline{W}$ A About, ApprovalRequiredForPageChanges, ApprovalRequiredForUserProfiles C **Community, CopyrightNotice** Ε EditFindAndReplaceHelp, EditPageHelp F **FullRecentChanges InstallationTips** LeftMenu, LeftMenuFooter, LoginHelp M Main, MoreMenu O **OneMinuteWiki** P PageAlias, PageIndex

### **UnusedPages**

G'day (anonymous guest) Log in My Prefs

Q

Quick Navigation

Your trail: RecentChanges, PageIndex, LeftMenu, Accordion Style, LeftMenu, UndefinedPagesPlugin, JSPWikiCorePlugins, UndefinedPagesPlugin, LeftMenu, UnusedPagesPlugin

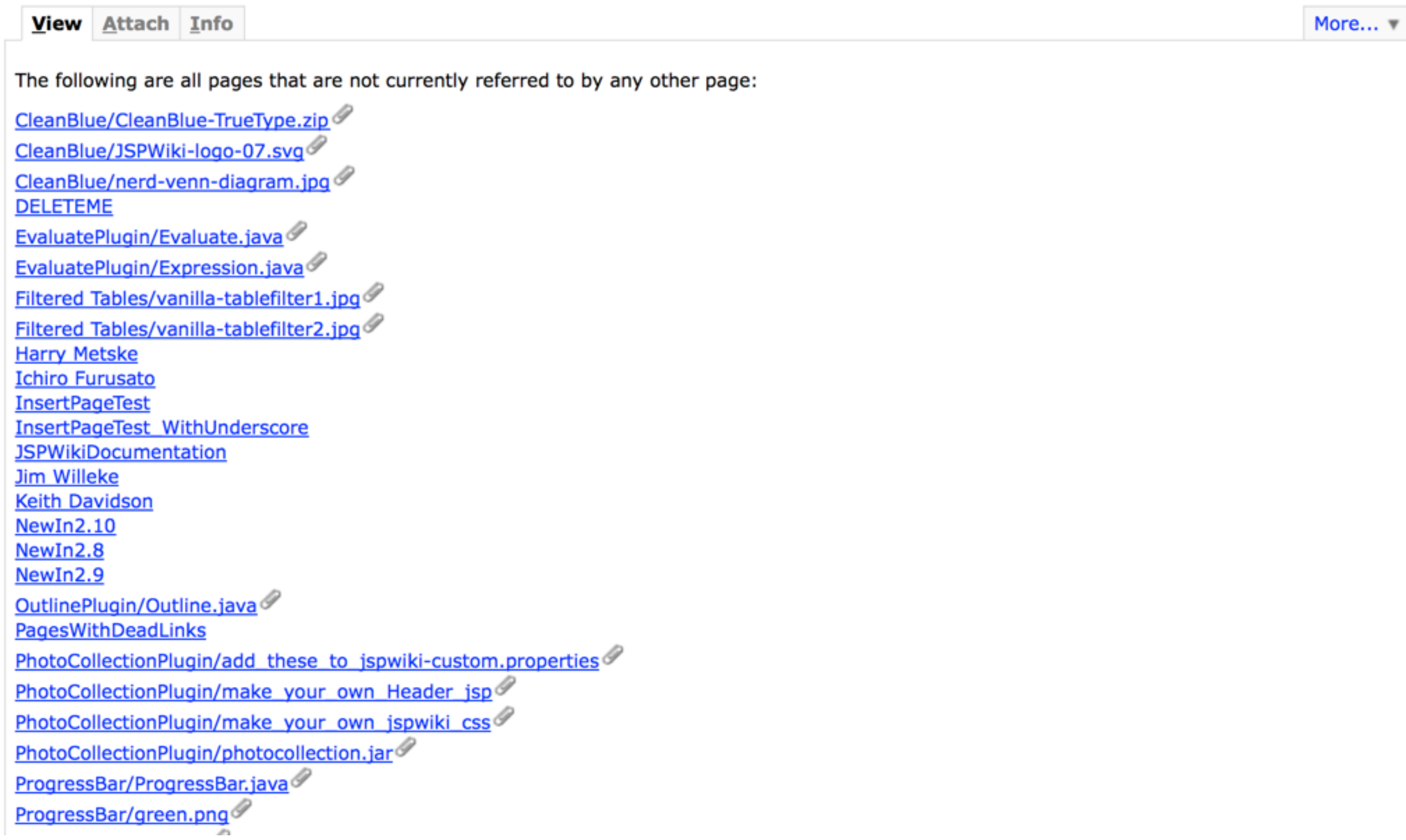

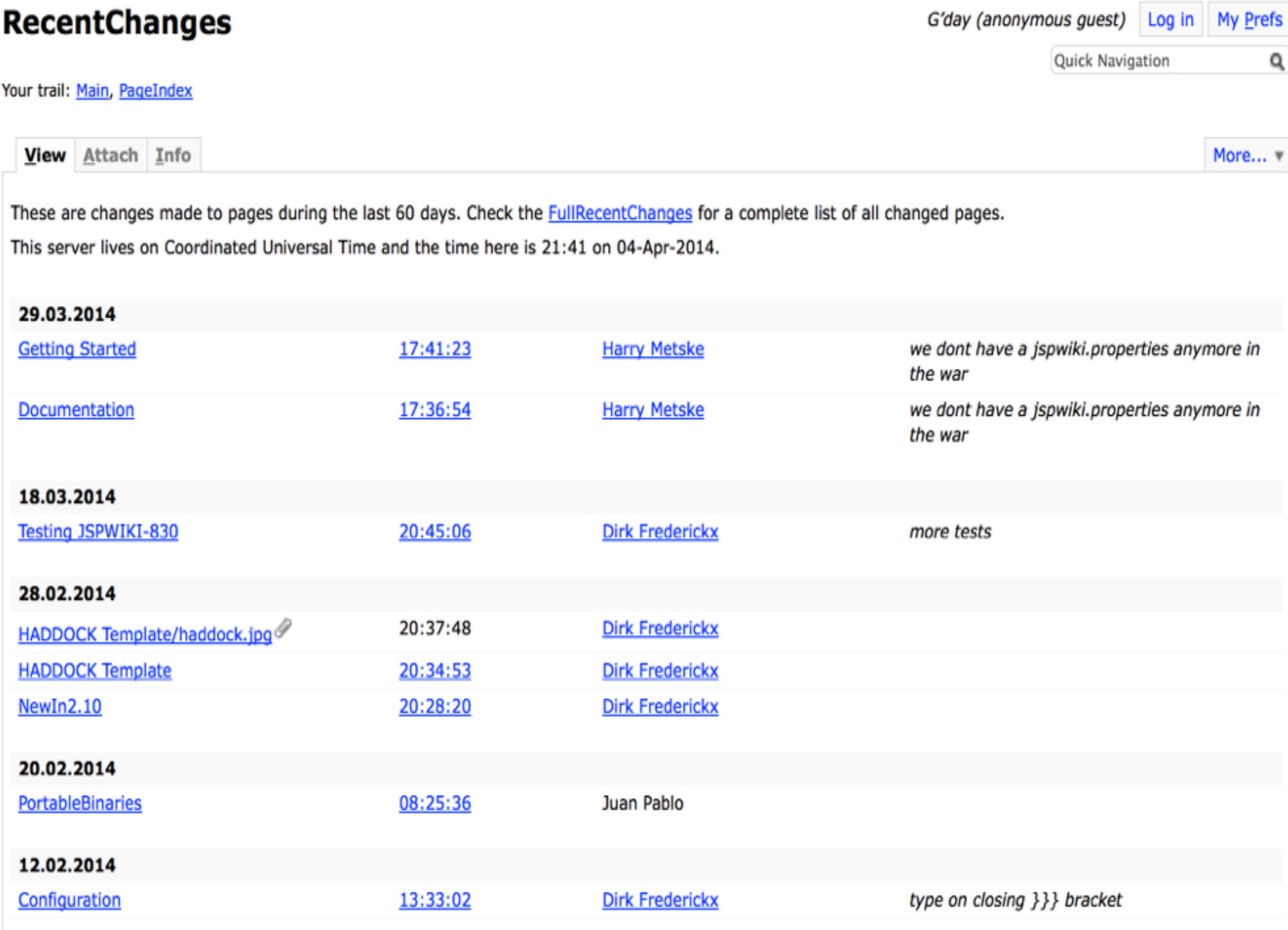

# Internals of JSPWiki

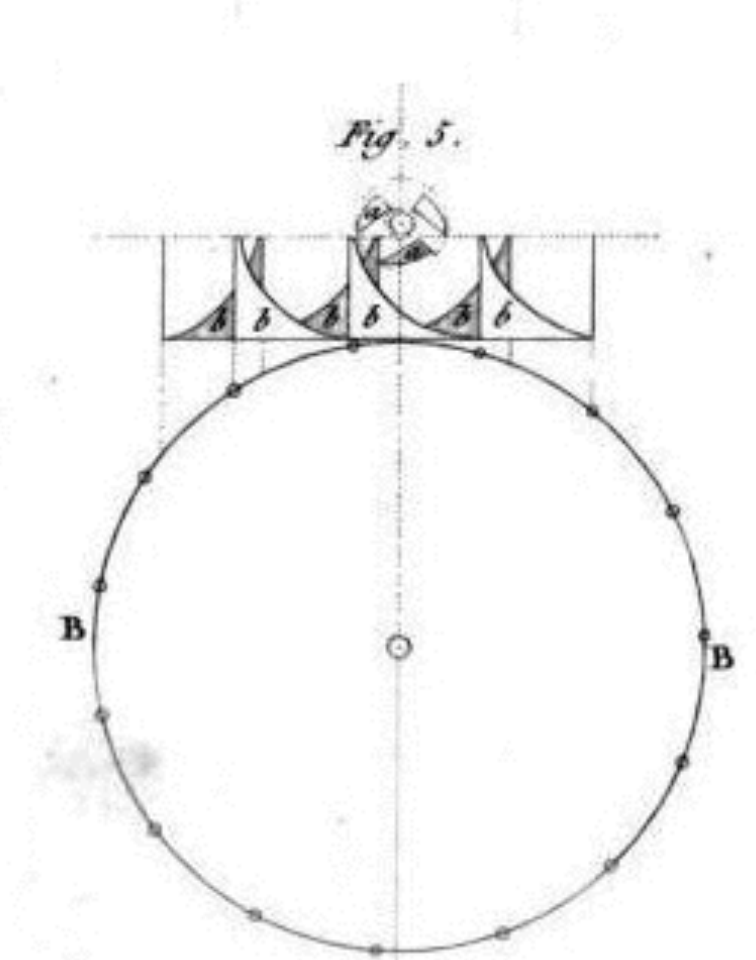

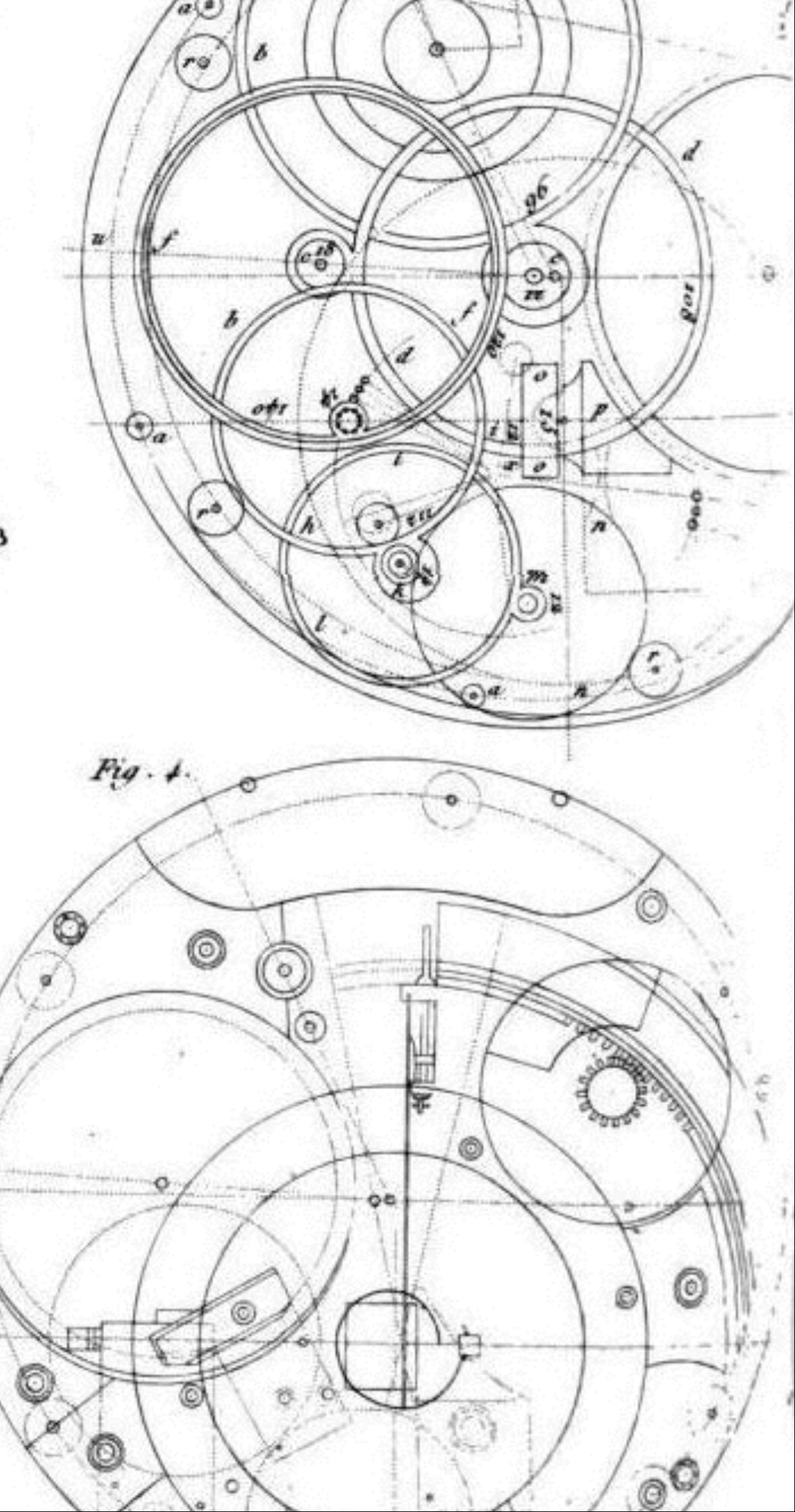

## Core Abstraction

### **Plugins**

- ‣ Called when a page is rendered
- ‣ *ImagePlugin*, *RecentChangesPlugin*
- Filters
	- ‣ Pre- and post-processing of content
- **•** Providers
	- ‣ Search and page providers

## **Plugin Example**

**View Attach** Info

More...

These are the changes made to these pages during the last 30 days. Check the **FullRecentChanges** for a complete list of all changed pages.

This server lives on Mountain Daylight Time and the time here is 18:59 on 05-Apr-2014.

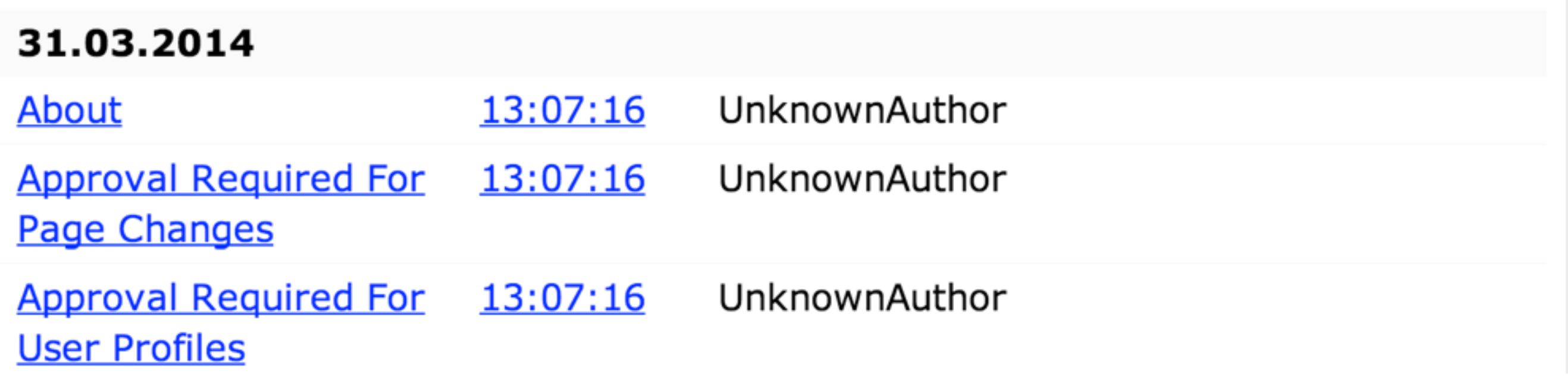

## Plugin Example

These are the changes made to these pages during the last 30 days. Check the [FullRecentChanges] for a complete list of all changed pages.

This server lives on [{INSERT CurrentTimePlugin format=zzzz}] and the time here is [{INSERT CurrentTimePlugin format='HH:mm \'on\' dd-MMM-yyyy'}].

[{INSERT org.apache.wiki.plugin.RecentChangesPlugin] since=30}]

## Search Providers

- BasicSearchProvider
	- ‣ Regexp-ing through wiki files
- LuceneSearchProvider
	- ‣ Provides full-text search
	- ‣ Lucene index in \${jspwiki.workDir}

## Page Providers

- FileSystemProvider
	- File storage without version information
- VersioningFileProvider
	- ‣ File storage with version information

# Basic Configuration

- Defaults in "jspwiki.properties"
- Overwrites in "WEB-INF/classes/jspwikicustom.properties"

# jspwiki-custom.properties

jspwiki.applicationName=private

jspwiki.baseURL=http://localhost:9627/private/

jspwiki.basicAttachmentProvider.storageDir=./data/private jspwiki.fileSystemProvider.pageDir=./data/private jspwiki.workDir=./temp/private

```
jspwiki.attachment.forbid=.html .htm .php .asp .exe .sh .dll .bat
jspwiki.attachment.maxsize=4000000
jspwiki.breakTitleWithSpaces=true
jspwiki.pageProvider=VersioningFileProvider
jspwiki.searchProvider=BasicSearchProvider
jspwiki.security=jaas
```
## Authentication

- Out-of-the-box authentication
	- ‣ Java Authentication and Authorization Service (JAAS)
	- ‣ Credentials stored in "userdatabase.xml"
- Container authentication
	- ‣ Provides authentication and credentials
	- ‣ E.g. use Tomcat's JNDIRealm and an LDAP user database

## Authorization

- JAAS uses a "WEB-INF/jspwiki.policy"
- Each user has a role and permission
	- ‣ Anonymous user
	- **Asserted user**
	- ‣ Authenticated user
	- ‣ Admin user

# What's Missing Now?!

- Moron-proof setup
- Useable with *PortableApps*
- Wiki spaces to separate content

## Portable JSPWiki

## Portable JSPWiki

- Ready-to-use JSPWiki installation
- Apache Tomcat 7.0.52 as servlet container
	- ‣ Configured for small memory foot print
- Wiki spaces implemented using a web application for each wiki
	- Shared JSPWiki libraries
	- ‣ Each wiki uses its own configuration

## Portable JSPWiki

- Ships with the usual shell scripts
- Native Windows & Mac OS launchers
- Listens on HTTP port 9627
- Comes with two pre-configured wikis
	- private
	- ‣ public

## The Private Wiki

- Blue-print for de-centralised personal wiki
- No login required for editing
- Content sync over *Dropbox*
- *BasicSearchProvider* reg-exp grepping
- No page versioning

## The Public Wiki

- Anonymous users with read-only access
- Registered users with read/write access
	- ‣ "admin" , "lEtMeIn"
	- ‣ "user", "user"
- Using *VersioningFileProvider*
- *LuceneSearchProvider*
	- ‣ Only picks up changes through JSPWiki

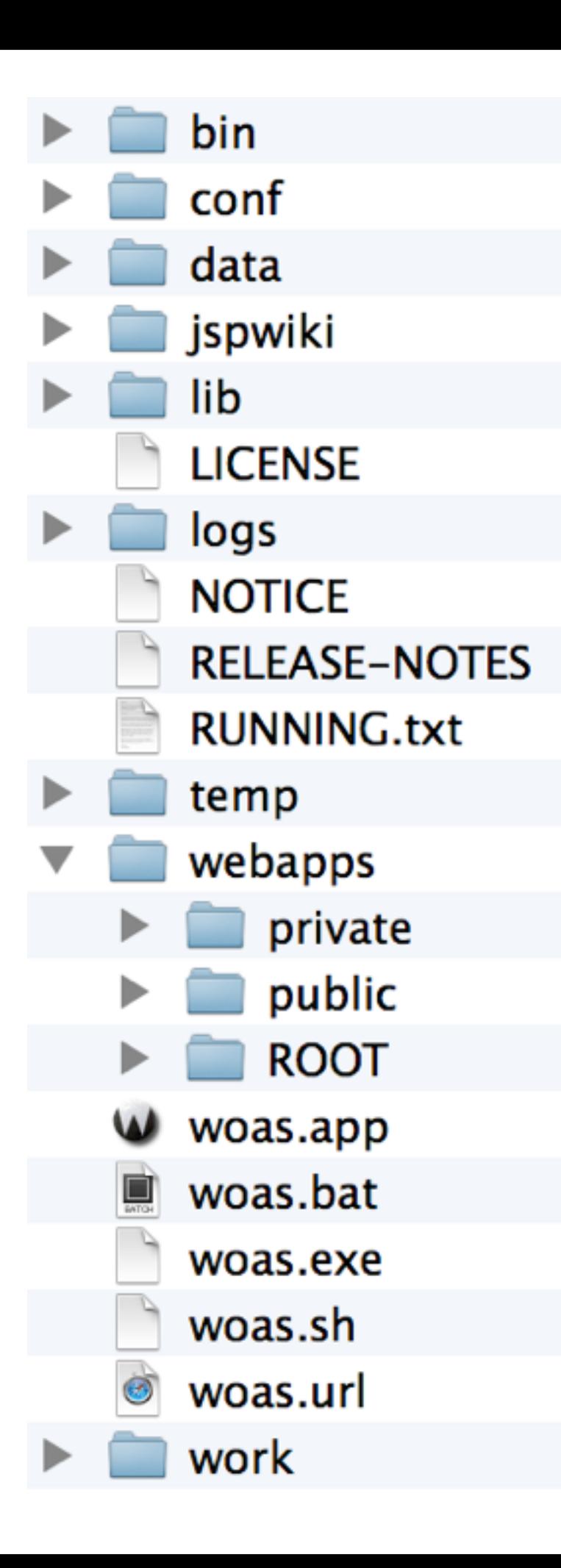

# Cloning In Action

- Copy an existing wiki in the "webapps" directory
- Update the "jspwiki-custom" properties files
- Add a link to index.html in ROOT

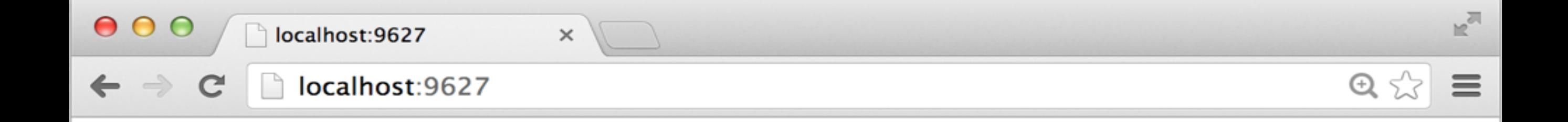

### **JSPWiki On A Stick**

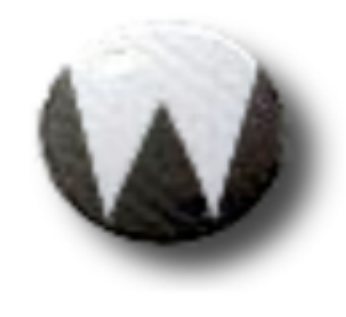

**Your Private Wiki** 

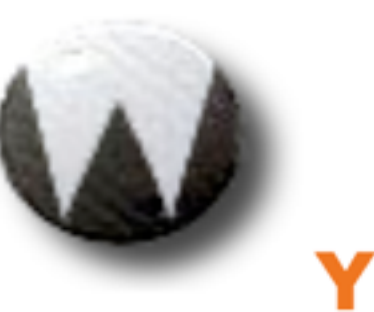

### **Your Public Wiki**

## JSPWiki Portable ToDos

- Native Mac OS X launcher for Oracle JDK
	- ‣ Currently only Apple JDK 1.6
- Separating configuration from web app
	- ‣ E.g. user credentials live in WEB-INF
- Pre-compiling JSPs
	- ▶ Can be slow for new deployments

## Personal Tips & Tricks

- ImagePlugin for PDF printing
	- ‣ Most of my paper work uses JSPWiki
- Text editor for lengthy wiki documents
	- ‣ Helpful for table markup
	- ‣ JSPWiki does not reformat your markup

## <https://github.com/sgoeschl/apache-jspwiki>

## [http://people.apache.org/~sgoeschl/](http://people.apache.org/~sgoeschl/download/wikionastick/) download/wikionastick/

## JSPWiki As Integration Platform

## Integration Platform?!

- Servlet-based application
- User management
- Open Source and business-friendly
- Displays structured text and images
- Extensible using plugins written in Java

## JSPWiki UML Model Viewer

- Custom extensions for visualising and navigating through UML models
- Daily export of UML model
	- ▶ 9465 images and 20522 pages
	- ‣ JSPWiki markup & directory structure

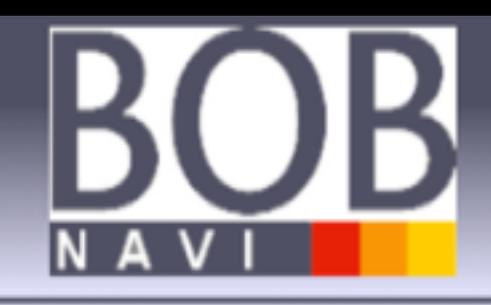

### OK Datentypendaten 4BD7F31100A4

Bisher besucht: Intro, SG\_Saldierung\_Kundenkonto 4B1616800264, OK\_SaldierungKundenkonto 45A20B0C026F, OV\_DatentypDat 4BDAC

Anzeigen | Anhänge (2) | Info

### **BOB Navigator**#

- Intro
- Aktuelle Informationen
- Statistik

### Anforderungen #

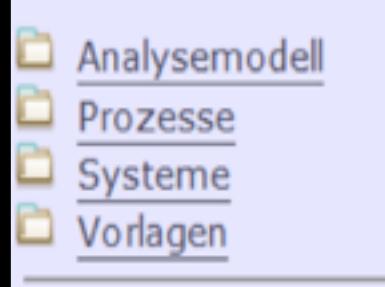

### Design #

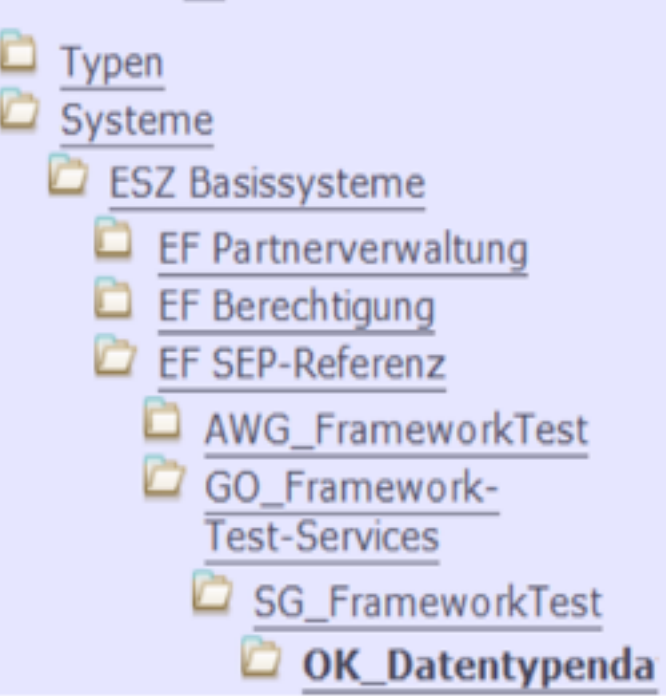

### Komponente << OK>> OK\_Datentypendaten #

- Modellkontext: Design
- Kurzname: OK\_Datentypendaten
- Anwendungsstruktur: Design::ESZ Basissysteme::EF SEP-Referenz::GO\_Framework-Test-Services::SG\_FrameworkTest
- # Modellpfad: Design::Systeme::ESZ Basissysteme::EF SEP-Referenz::GO\_Framework-Test-Services::SG\_FrameworkTest
- Wiki-Suche nach OK\_Datentypendaten &
- Issues-Suche nach OK\_Datentypendaten<sup>&</sup>

Im Modell nicht dokumentiert.

### Angehängte Dokumente#

### Diagramme #

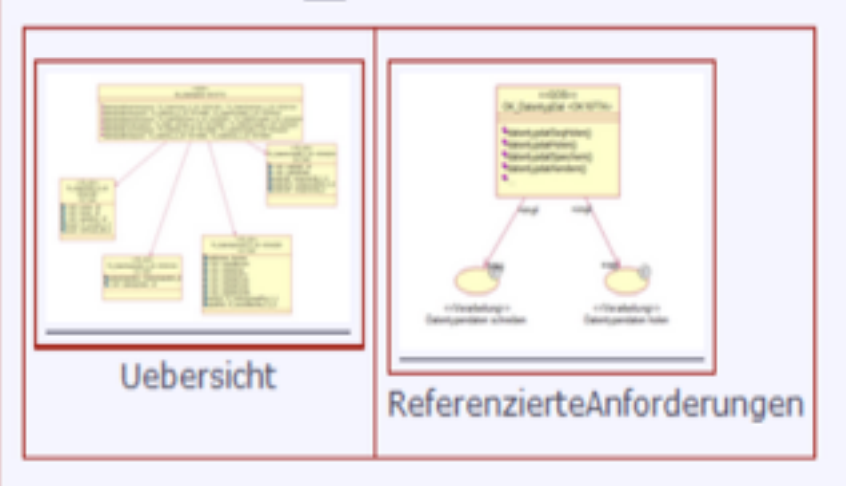

### Untergeordnete Komponenten #

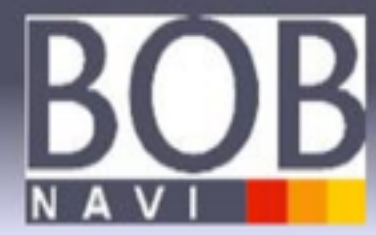

### 4BD7F38F003E.png

Bisher besucht: Intro, SG Saldierung Kundenkonto 4B1616800264, OK SaldierungKundenkonto 45A20B0C026F, OV DatentypDat 4BDACAED024C, OK

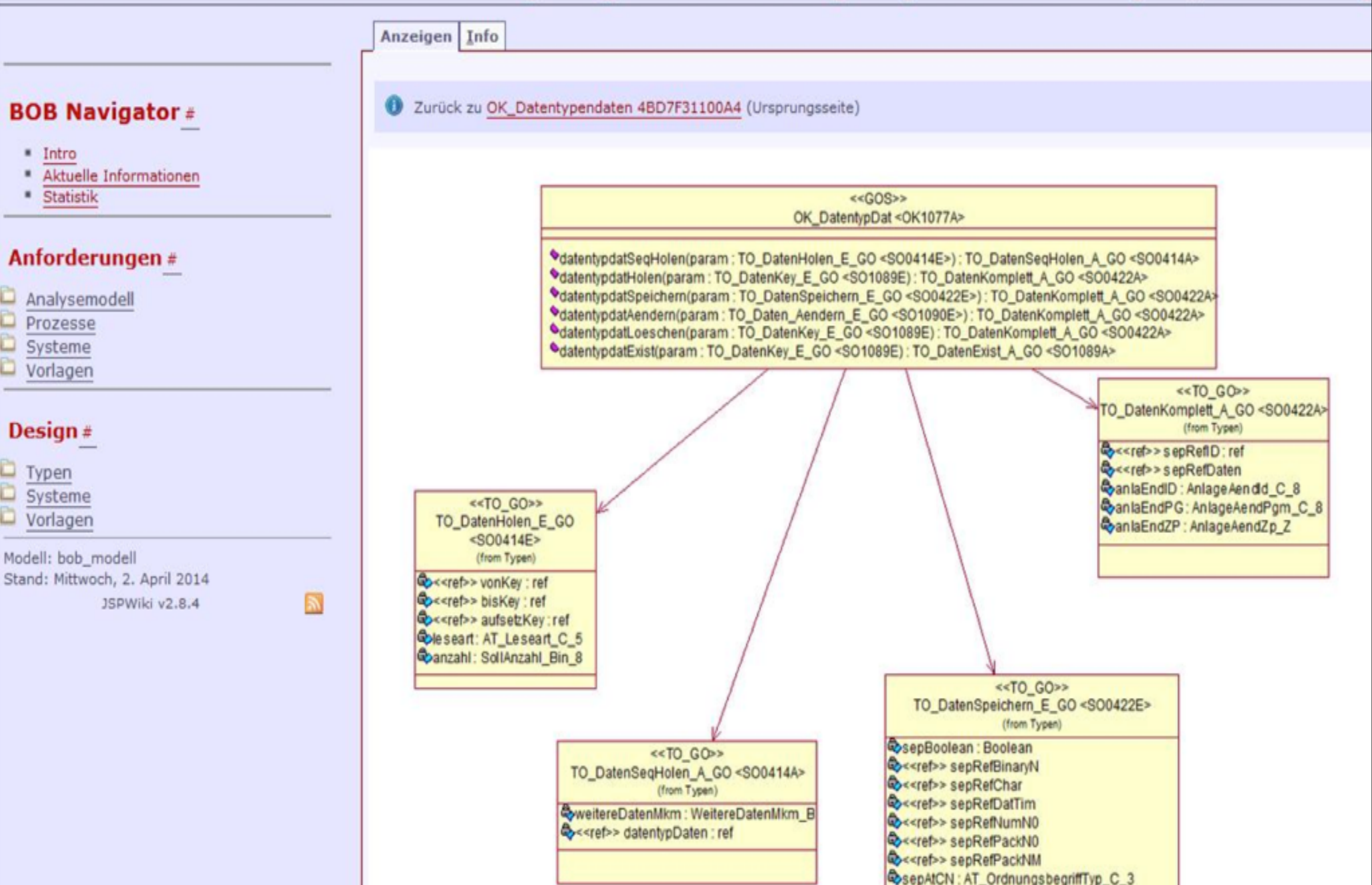

C

## **Things To Take Home**

 $\bullet$ 

## Things To Take Home

- SPWiki is a perfect fit for a personal and/ or department wiki
- Portable SPWiki is really cool for running personal wikis
- JSPWiki is easily extendable if you would like to do something really fancy

## Questions & Answers

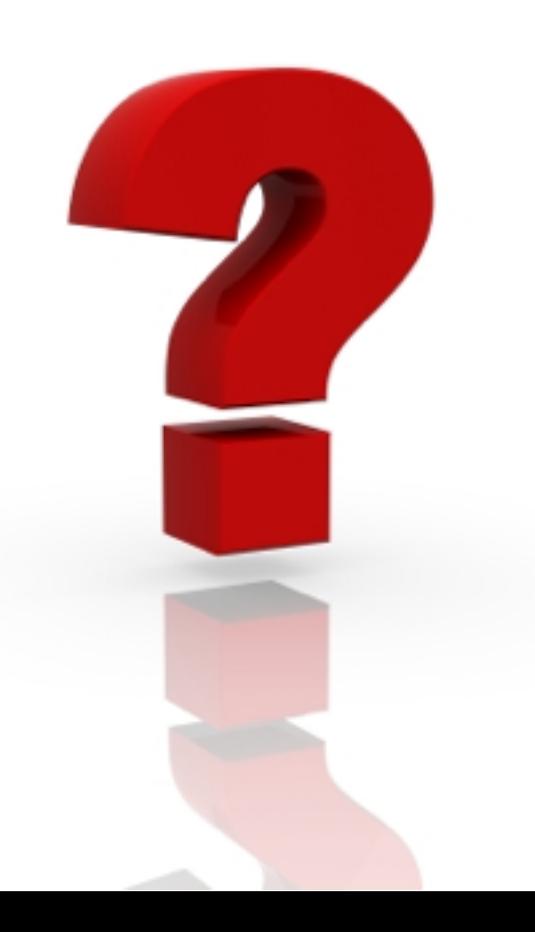

## Additional Resources

- JSPWiki Homepage -<http://jspwiki.apache.org>
- [JSPWiki Portable Download http://people.apache.org/](http://people.apache.org/~sgoeschl/download/wikionastick/) ~sgoeschl/download/wikionastick/
- [JSPWiki Portable Git Repo https://github.com/sgoeschl/](https://github.com/sgoeschl/apache-jspwiki) apache-jspwiki
- JSPWiki Image Plugin https://jspwiki-wiki.apache.org/ Wiki.jsp?page=Image
- Wiki Matrix <http://www.wikimatrix.org>
- nvAlt <http://brettterpstra.com/projects/nvalt/>

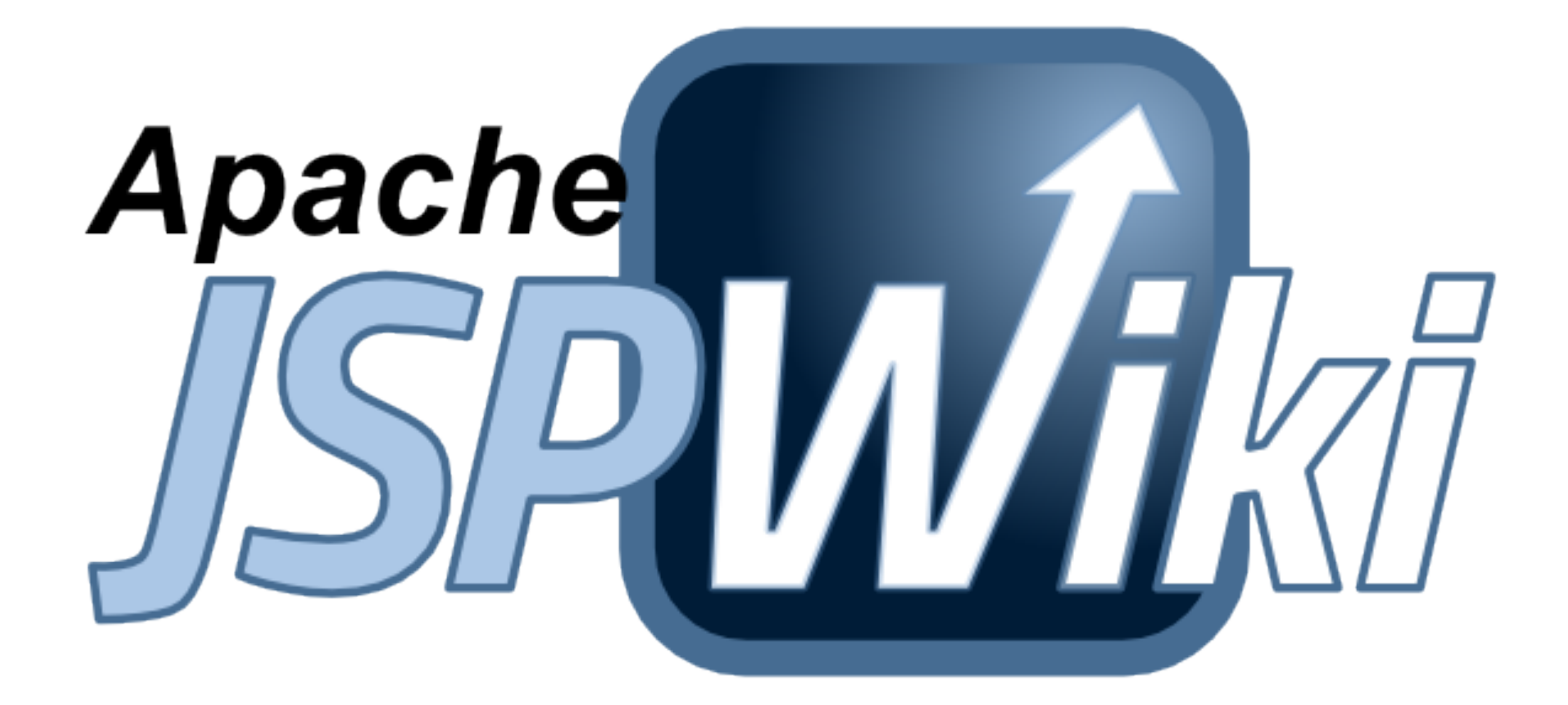

Siegfried GOESCHL <http://people.apache.org/~sgoeschl/>

# The Image Plugin

### $src = 'Image source'$

This can either be a full URL (http://...) or a WikiAttachment. name. Required.

### align =  $\textit{left}$ |right|center'

The image alignment.

### height =  $'interger'$

Force the height of the image.

### width  $=$  'integer'

Force the width of the image.

### alt =  $'$ alt text'

The alt text of an image. This is very useful when doing pages that can be navigated with text-only browsers.

### caption = 'caption text'

The text that should be shown as a caption under the image.

### $link = 'hyperlink'$

A hyperlink  $(http://.2.)$ . In the future, you can also use WikiPages..

### border =  $'inter$

Size of the image border.

### style =  $'s$ tyle info'

Any style markup you would like to apply to the table surrounding the image.

### $class = 'class name'$

Redefine the default class for this image, which is "imageplugin".

## JSPWiki Markup

```
= make a horizontal ruler. Extra '-' is ignored.
\mathcal{N}= force a line break
[link] = create a hyperlink to an internal WikiPage called 'Link'.
[this is also a link] = create a hyperlink to an internal WikiPage called
             'ThisIsAlsoALink' but show the link as typed with spaces.
[a samplellink] = create a hyperlink to an internal WikiPage called
             'Link', but display the text 'a sample' to the
             user instead of 'Link'.
~NoLink
           = disable link creation for the word in CamelCase.
\begin{bmatrix} 1 \end{bmatrix}= make a reference to a footnote numbered 1.
\lceil #1 \rceil = mark the footnote number 1.
[[link] = create text '[link]'.
!heading = small heading with text 'heading'
!!heading = medium heading with text 'heading'
!!!heading = large heading with text 'heading'
''text''
           = print 'text' in italic.
           = print 'text' in bold.
__text__
{{text}}
          = print 'text' in monospaced font.
* text
          = make a bulleted list item with 'text'
# text = make a numbered list item with 'text'
; term: ex = make a definition for 'term' with the explanation 'ex'
```